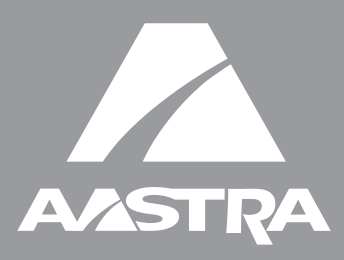

## **Téléphone 53i IP**

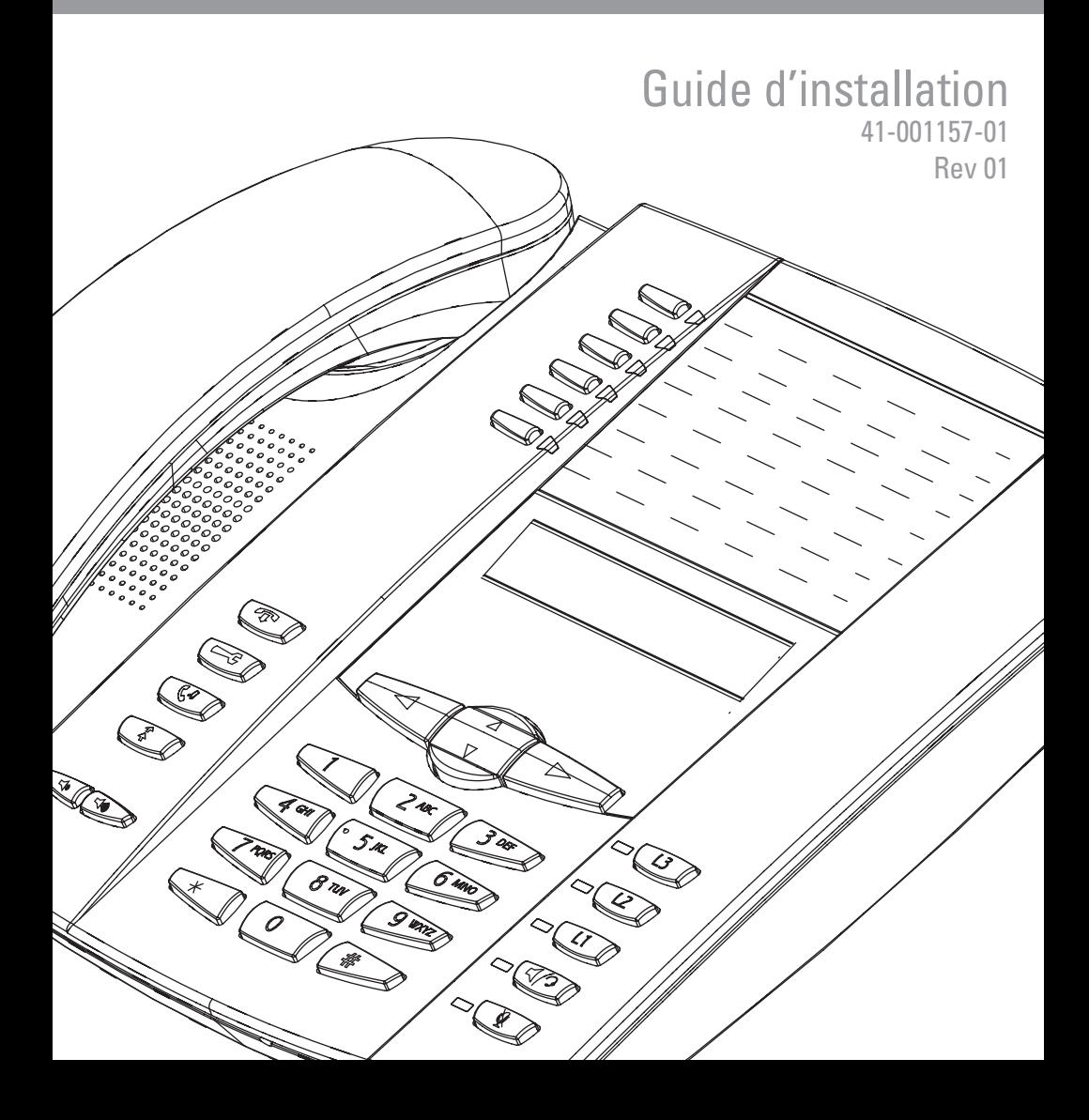

## <span id="page-2-0"></span>Accord de licence logiciel

Aastra Telecom Inc., désigné ci-après comme « vendeur » accorde au client une licence d'utilisation personnelle, mondiale, incessible, sans possibilité de sous-licence, non exclusive et restreinte pour l'usage du logiciel sous forme d'objet uniquement avec l'équipement pour lequel il a été conçu. Ce produit peut comprendre des programmes dont la licence a été octroyée à Aastra par des fournisseurs tiers pour une distribution selon les termes de cet accord. Ces programmes sont confidentiels et propriétaires. Ils sont protégés en tant que tels par la loi sur le copyright en qualité d'ouvrages non publiés de même que par des traités internationaux dans toute leur étendue en vertu de la loi applicable dans la juridiction du client. Ces programmes confidentiels et propriétaires sont en outre des œuvres conformes aux exigences de la Section 401 du titre 17 du Code des Etats-Unis. Le client ne doit délivrer ces programmes et informations confidentiels et propriétaires à aucun tiers et ne doit exporter de logiciels sous licence vers aucun autre pays sauf si c'est en conformité avec les lois et restrictions des Etats-Unis en matière d'exportations.

Le client accepte de ne pas effectuer d'ingénie inverse, décompiler, désassembler ou afficher les logiciels fournis sous forme de code objet. Le client ne devra pas modifier, copier, reproduire, distribuer, transcrire, traduire ou réduire à une forme lisible par un support électronique ou par une machine le code source dérivé sans l'accord écrit explicite du vendeur et de ses fournisseurs ni disséminer ou révéler le logiciel sous une autre forme à des tiers. Tous les logiciels fournis à ce titre (qu'ils fassent ou non partie du firmware), à l'inclusion de toutes les copies sont et doivent rester la propriété du vendeur et de ses fournisseurs. Ils sont soumis aux termes et conditions du présent accord. Tous les droits sont réservés.

A travers l'usage de ce logiciel, le client doit veiller à appliquer l'accord du client soumis aux termes et conditions figurant ici. La suppression et la modification de marques déposées, de notes de copyright, de logos, etc. ; l'usage de logiciels ou de tout équipement à des fins autres que celles pour lesquelles ils sont prévus, ainsi que toute autre violation matérielle de cet accord mettront automatiquement fin à cette licence. Si cet accord est rompu pour cause de violation, le client doit immédiatement cesser d'utiliser et détruire ou restituer au vendeur tous les logiciels sous licence ainsi que les autres informations confidentielles ou propriétaires. Le vendeur, ses fournisseurs ou donneurs de licence ne sauraient être responsables d'un quelconque préjudice résultant de l'utilisation ou de l'incapacité d'utiliser le logiciel même si le vendeur est avisé de la possibilité de tels préjudices (sont inclus sans limitation les manques à gagner, les interruption d'activité, la perte d'informations professionnelles, les autres pertes pécuniaires ou dommages indirects).

## Table des matières

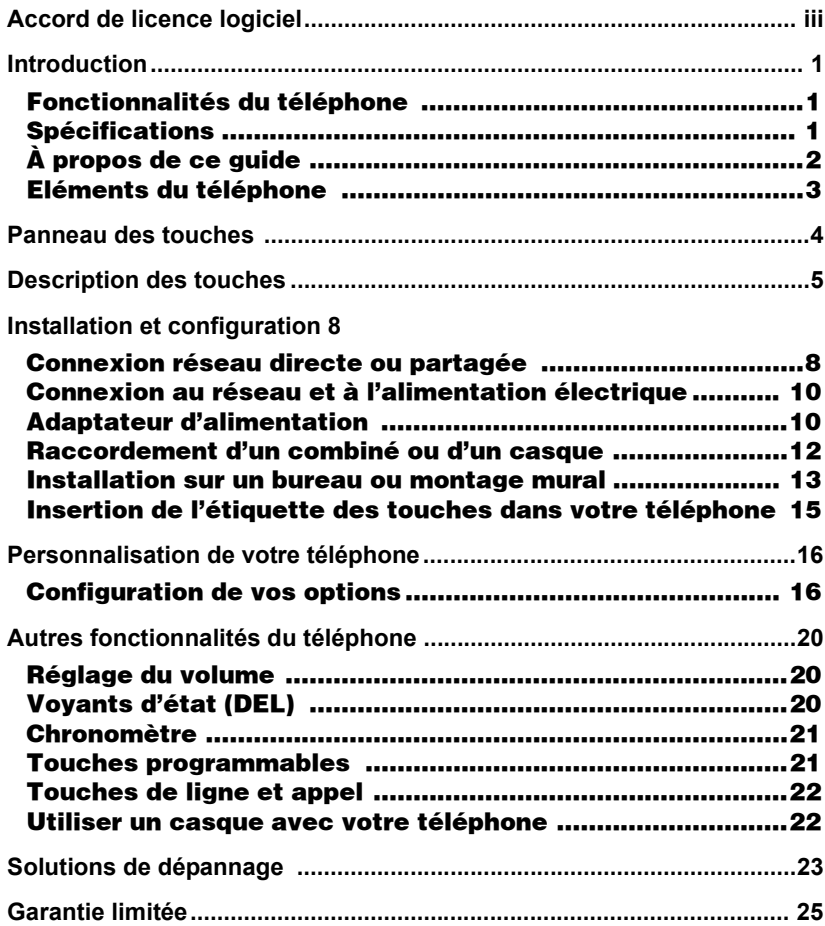

## <span id="page-6-4"></span><span id="page-6-0"></span>Introduction

Nous vous félicitons pour l'achat d'un téléphone IP 53i! Le 53icommunique sur un réseau Internet et vous permet de recevoir et de passer des appels comme vous le feriez à l'aide d'un téléphone d'affaires conventionnel. Ce 53i peut prendre en charge le protocole SIP.

#### <span id="page-6-3"></span><span id="page-6-1"></span>Fonctionnalités du téléphone

- Ecran LCD de 3 lignes
- 6 touches du haut: touches fixes programmables (jusqu'à 6 fonctions programmables)
- 3 touches afficheur de ligne avec DEL
- Prise en charge de jusqu'à 9 lignes
- Dispositif mains libres en duplex intégral.
- Prise en charge d'un microcasque (connecteur modulaire)
- Commutateur intégré à 2 ports 10/100 Ethernet avec partage de connexion vous permettant de raccorder votre PC.
- Alimentation électrique en ligne (basée sur la norme 802.3af) pour éliminer les adaptateurs secteur.
- Adaptateur secteur (inclus)
- Voyants d'occupation évolués\*
- Recherche de personne\*

\*La disponibilité des fonctionnalités dépend de votre système téléphonique ou de votre fournisseur de services.

#### <span id="page-6-5"></span><span id="page-6-2"></span>Spécifications

- Système PBX IP basé sur la norme SIP ou réseau installé et fonctionnant avec un compte SIP créé pour le téléphone 53i.
- Accès à un serveur Trivial File Transfer Protocol (TFTP), File Transfer Protocol (FTP), Hypertext Transfer Protocol (HTTP) ou Hyper Text Transfer Protocol over Secure Sockets Layer (SSL) (HTTPS).
- Réseau local normalisé 802.3af Ethernet/Fast Ethernet
- Câblage droit catégorie 5/5e.
- Adaptateur d'alimentation en ligne PoE (Power over Ethernet) (accessoire optionnel, nécessaire uniquement si votre réseau n'assure pas d'alimentation en ligne et si vous n'utilisez pas l'adaptateur secteur du téléphone IP).

<span id="page-7-0"></span>*A* propos de ce guide<br>
Ce manuel décrit comm<br>
téléphone 53i. Les fonct<br>
disponibles par défaut e<br>
téléphonique ou de votr<br>
administrateur système<br>
services dont vous disj<br>
du *téléphone IP SIP Adel l'Aastra 53i*.<br>
Les gui Ce manuel décrit comment installer physiquement votre nouveau téléphone 53i. Les fonctionnalités ou services mentionnés ne sont pas tous disponibles par défaut et leur disponibilité dépend de votre système téléphonique ou de votre fournisseur de services. Contactez votre administrateur système pour toute question sur les fonctionnalités et services dont vous disposez. Ce guide complète le guide administrateur du *téléphone IP SIP Aastra 53i, 55i, 57i, 57i CT* et le *Guide utilisateur de l'Aastra 53i* .

Les guides administrateur 53i, 55i, 57i, 57i CT – s'adressent aux administrateurs de réseau, aux administrateurs système, aux développeurs et aux partenaires qui ont besoin d'informations sur l'installation de ce produit sur un réseau IP.

Le guide utilisateur Aastra 53i – explique les fonctionnalités téléphoniques IP les plus courantes pour un utilisateur final.

Ce guide ainsi que les notes de mise à jour, les mises à niveau du système, etc. peuvent être téléchargés sur notre site www.aastratelecom.com/ IPPhones

#### <span id="page-8-2"></span><span id="page-8-0"></span>Eléments du téléphone

Lorsque vous déballez votre téléphone, vérifiez que tous les éléments suivants sont disponibles. Contactez le fournisseur de votre téléphone si l'un d'eux manque.

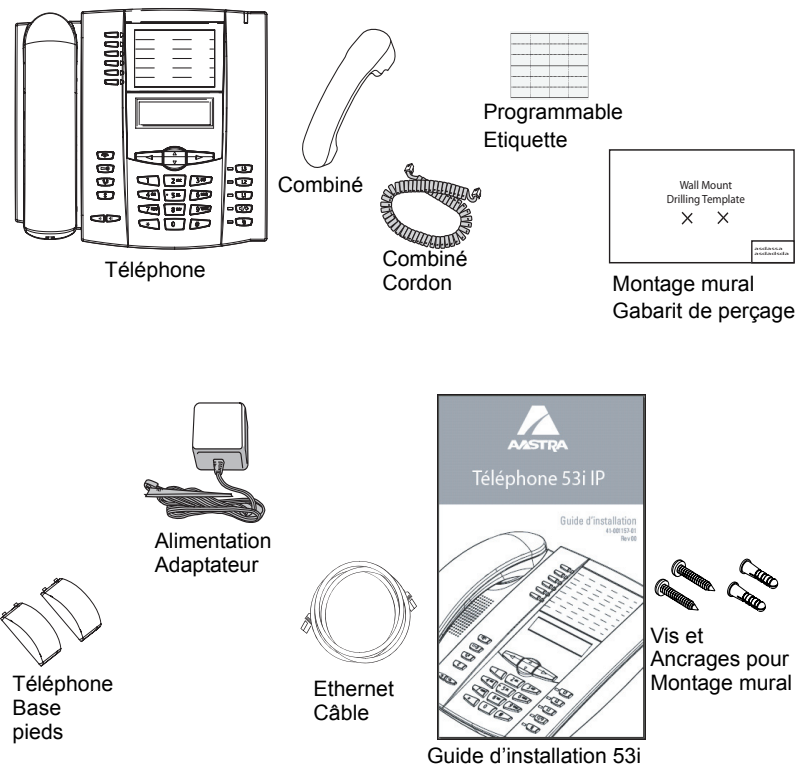

<span id="page-8-1"></span>Accessoires optionnels (non fournis))

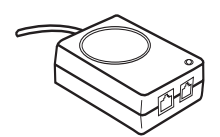

Adaptateur d'alimentation en ligne PoE (Power over Ethernet)

<span id="page-8-3"></span>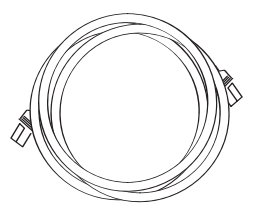

Câble Ethernet supplémentaire (droit catégorie 5/5e )

Un adaptateur d'alimentation en ligne PoE (Power over Ethernet) délivrant 48v au 53i via le câble Ethernet sur les contacts 4 & 5 et 7 & 8.

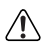

Attention: N'utilisez pas cet adaptateur d'alimentation en ligne pour alimenter d'autres appareils.

<span id="page-9-1"></span><span id="page-9-0"></span>6 touches programmables avec DEL Dispositif mains libres de haute qualité Combiné HAC

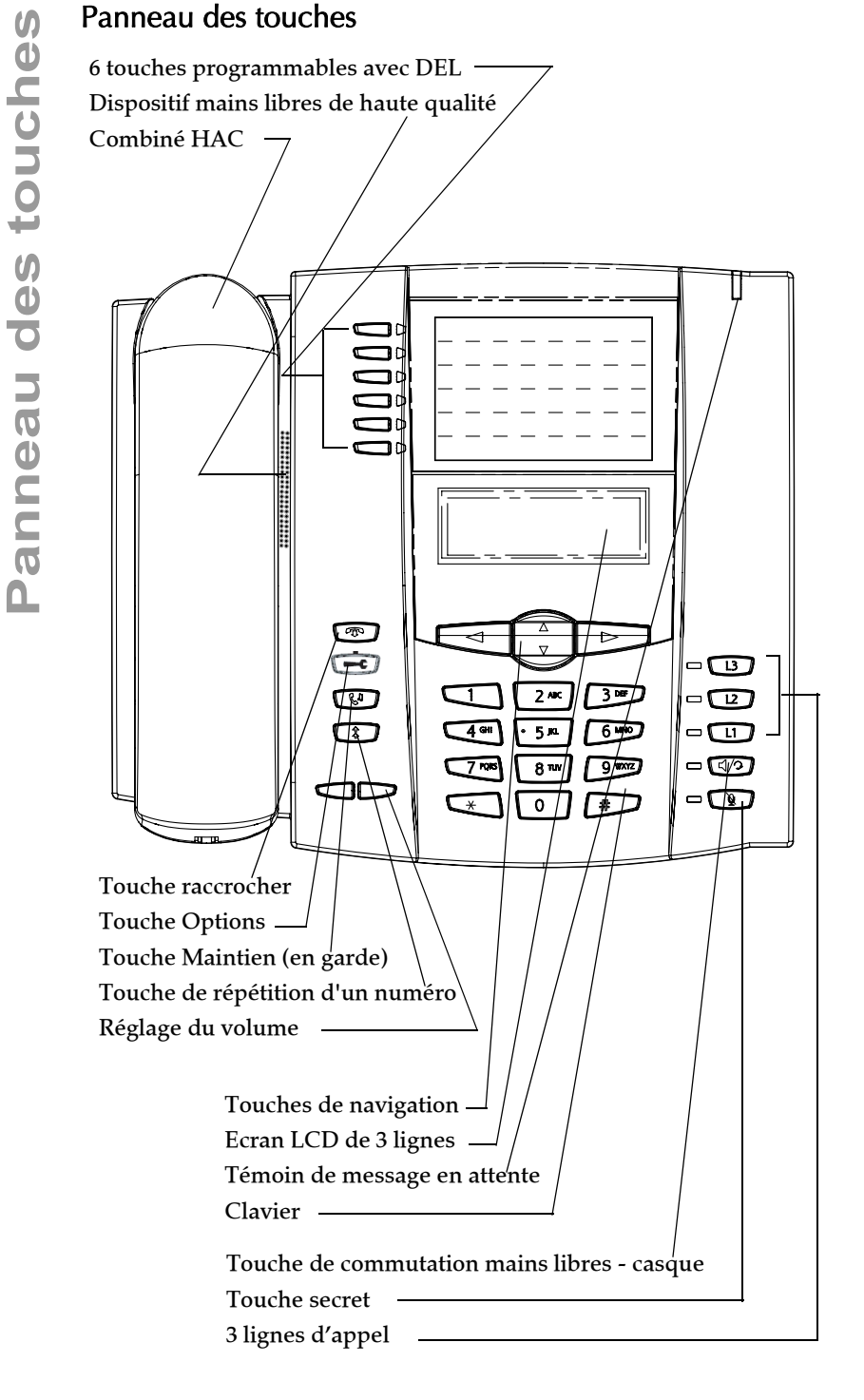

<span id="page-10-1"></span><span id="page-10-0"></span>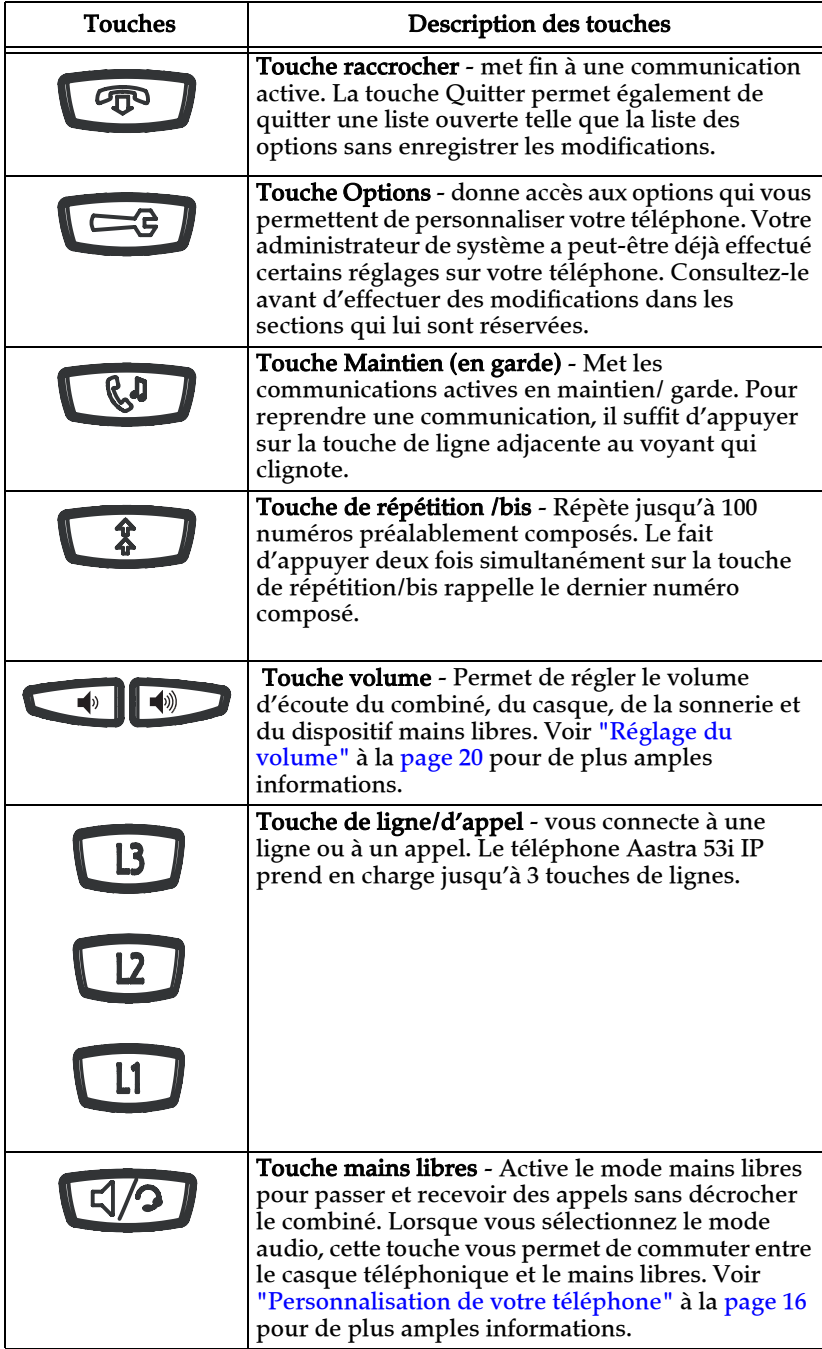

<span id="page-11-1"></span><span id="page-11-0"></span>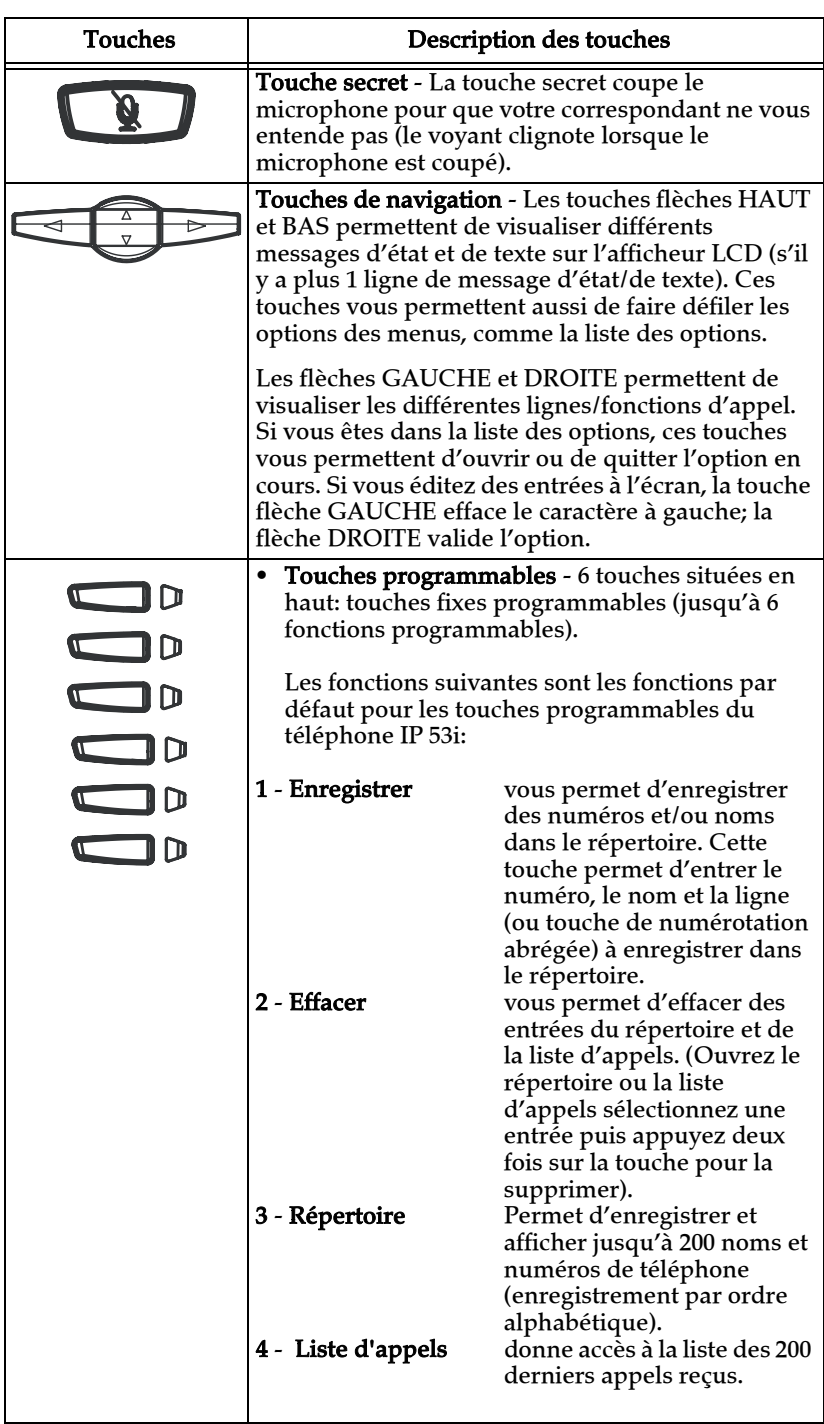

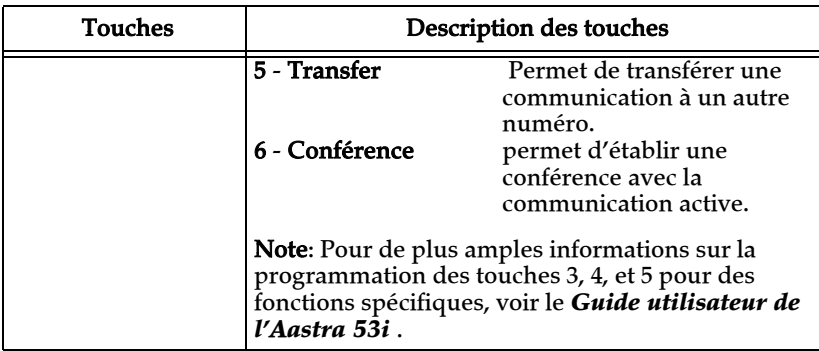

\*Voir le Guide utilisateur Aastra 53i pour de plus amples informations sur ces touches.

<span id="page-13-3"></span><span id="page-13-0"></span>Installation et configuration<br>
Le 53i peut être configuré pour par<br>
autre dispositif du réseau. Il peut t<br>
d'alimentation fourni, d'une source<br>
norme 802.3af ou d'un adaptateur<br>
votre téléphone, référez-vous à vot<br>
informa Le 53i peut être configuré pour partager une connexion réseau avec un autre dispositif du réseau. Il peut tirer son alimentation de l'adaptateur d'alimentation fourni, d'une source d'alimentation du réseau conforme à la norme 802.3af ou d'un adaptateur d'alimentation en ligne PoE (accessoire disponible en option). Si votre administrateur système a déjà configuré votre téléphone, référez-vous à votre *53iguide utilisateur* pour des informations sur le traitement des appels ou contactez votre administrateur.

#### <span id="page-13-4"></span><span id="page-13-1"></span>Connexion réseau directe ou partagée

Le téléphone peut être configuré pour se raccorder directement à la prise murale de réseau Ethernet ou pour partager une connexion réseau directe si on le raccorde à un PC ou à un autre dispositif du réseau.

#### <span id="page-13-5"></span><span id="page-13-2"></span>Connexion réseau directe

Deux ports pour câbles Ethernet 10/100 Mbit/s entièrement commutés sont situés dansla partie supérieure du téléphone. Le port marqué **LAN** sert à raccorder le téléphone au réseau ainsi qu'à l'alimenter si nécessaire. Voir ["Connexion au réseau et à l'alimentation électrique"](#page-15-0) à la [page 10](#page-15-0) pour de plus amples informations.

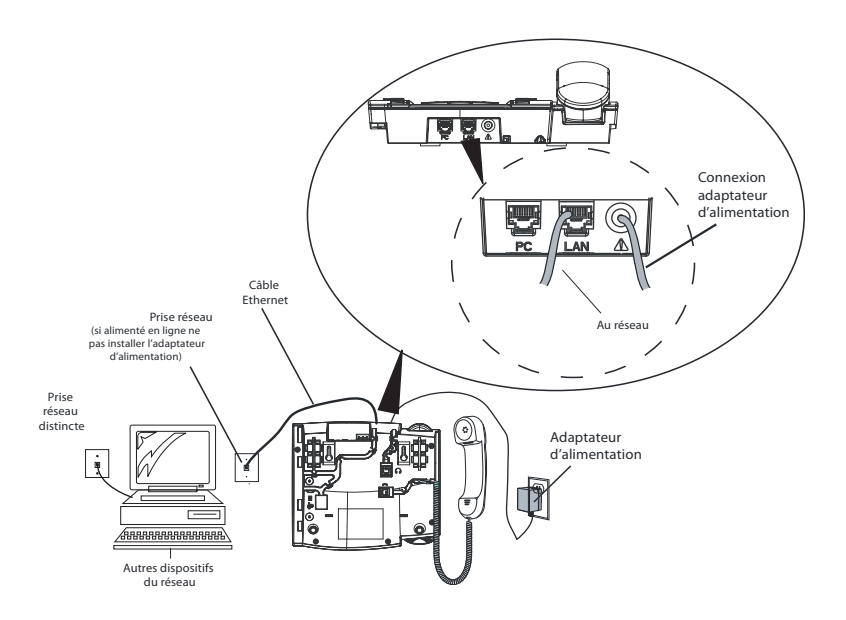

#### <span id="page-14-2"></span><span id="page-14-1"></span>Connexion réseau partagée

<span id="page-14-0"></span>Pour raccorder un dispositif du réseau au téléphone (un ordinateur par exemple), il suffit de brancher un câble Ethernet au port réseau marqué **PC** qui est situé dans la partie supérieure du téléphone et de brancher l'autre extrémité du câble Ethernet dans la prise réseau du dispositif avec lequel il partage la connexion au réseau.

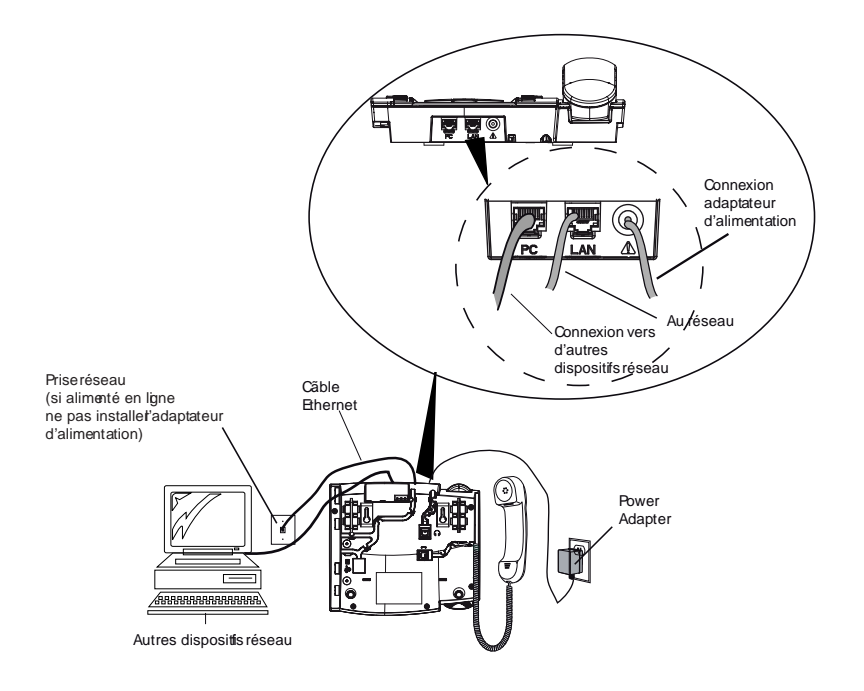

#### <span id="page-15-6"></span><span id="page-15-5"></span><span id="page-15-2"></span><span id="page-15-1"></span><span id="page-15-0"></span>Adaptateur d'alimentation

Utilisez l'adaptateur d'alimentation fourni par votre administrateur système pour raccorder votre téléphone à une source de courant.

#### <span id="page-15-3"></span>Courant électrique fourni en ligne

Si votre réseau offre une alimentation en ligne conforme à la norme 802.3af, le téléphone sera alimenté par le réseau.

- <span id="page-15-4"></span>1. Branchez le câble Ethernet (fourni avec votre téléphone) situé dans la partie supérieure du téléphone dans le port réseau marqué **LAN**.
- 2. Branchez l'autre extrémité du câble Ethernet directement dans la prise réseau murale.
- Note: La prise **PC** du 53i n'offre pas d'alimentation en ligne aux autres dispositifs du réseau. Tous les câbles Ethernet utilisés doivent être au moins des câbles droits de catégorie 5 et 5e semblables au câble fourni avec votre téléphone

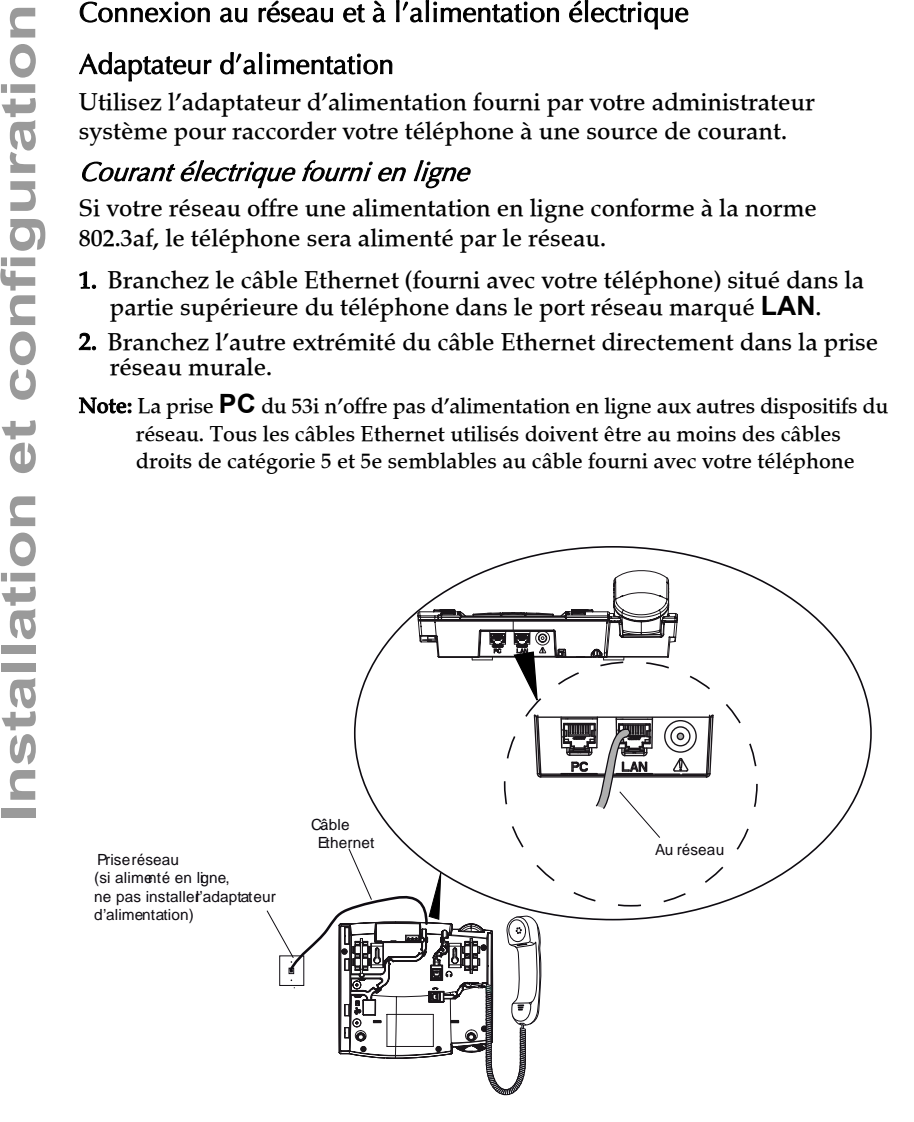

#### <span id="page-16-0"></span>Courant électrique non fourni en ligne

Si votre réseau n'offre pas d'alimentation en ligne conforme à la norme 802.3af, vous devez installer l'adaptateur d'alimentation en ligne PoE (accessoire disponible en option).

- 1. Branchez le câble Ethernet (fourni avec votre téléphone) situé dans la partie supérieure du téléphone dans le port réseau marqué **LAN**.
- 2. Branchez l'autre extrémité du câble Ethernet dans le port réseau de l'adaptateur d'alimentation PoE marqué comme cela est décrit dans l'illustration suivante..
- 3. Branchez un câble Ethernet supplémentaire dans la prise réseau de l'adaptateur d'alimentation PoE comme cela est décrit dans l'illustration suivante.
- 4. Branchez l'autre extrémité du câble Ethernet dans la prise réseau murale.
- 5. Branchez l'adaptateur d'alimentation PoE dans la prise secteur.

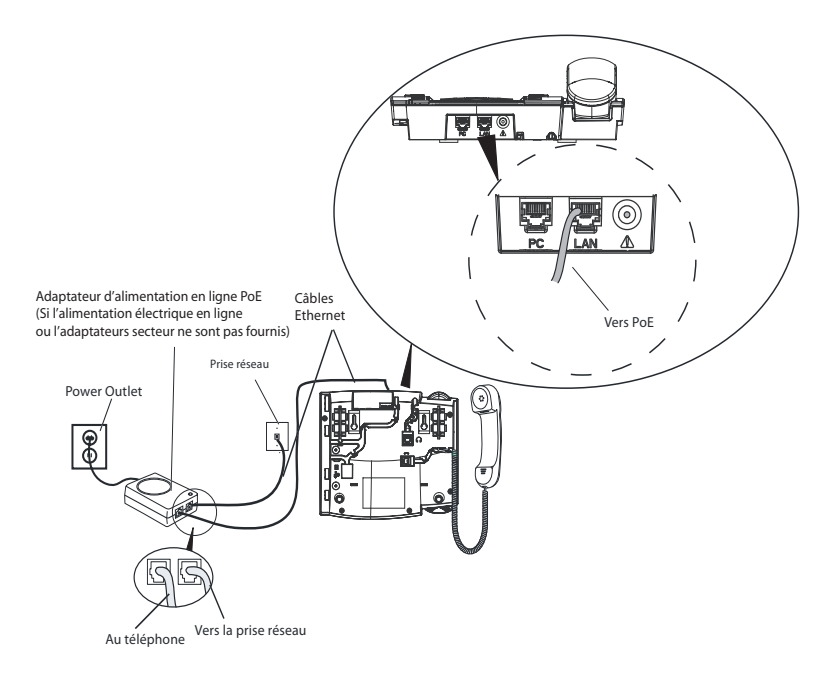

Note: Il est conseillé de brancher l'adaptateur d'alimentation à un appareil protecteur contre les surtensions ou à une barre d'alimentation. Tous les câbles Ethernet utilisés doivent être au moins des câbles droits de catégorie 5 et 5e semblables au câble fourni avec votre téléphone.

#### <span id="page-17-3"></span><span id="page-17-2"></span><span id="page-17-0"></span>Combiné

Retournez le téléphone et repérez la prise du combiné marquée  $\blacksquare$ . Insérez l'une des extrémités du cordon du combiné dans la prise jusqu'à ce qu'elle se verrouille avec un déclic, Puis glissez le cordon dans la rainure , conformément à l'illustration suivante. Raccordez le combiné à l'autre extrémité du cordon.

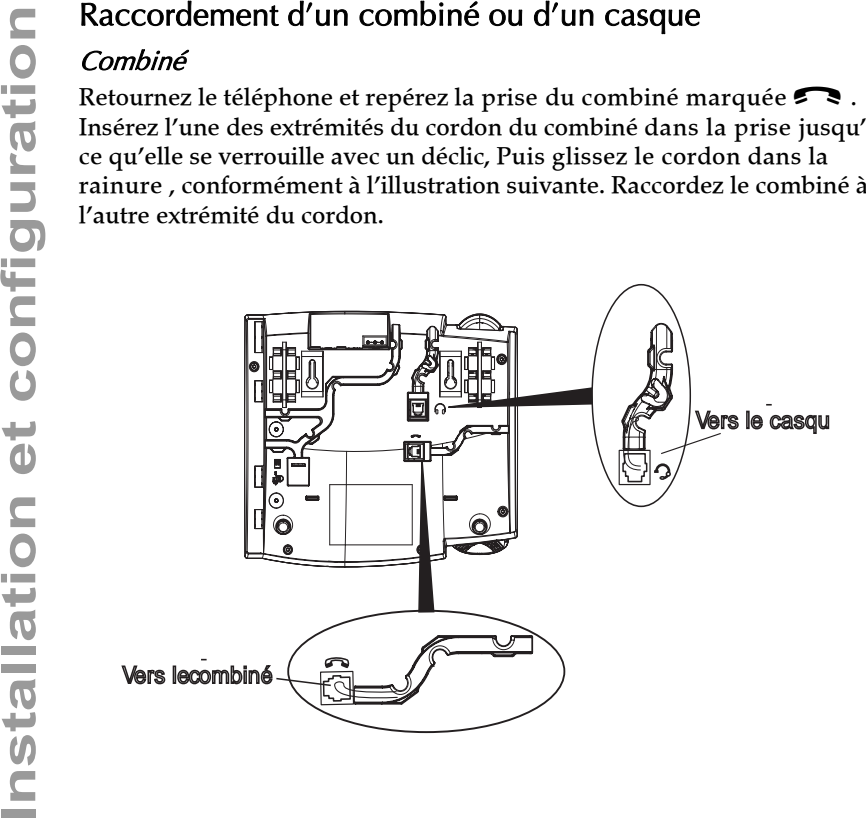

#### <span id="page-17-1"></span>Casque (Optionnel)

Retournez le téléphone et repérez la prise du combiné marquée  $\mathcal{D}$ . Insérez le connecteur du cordon du casque dans la prise jusqu'à ce qu'elle se verrouille. Puis glissez le cordon du combiné dans la rainure, conformément à l'illustration ci-dessus.

## <span id="page-18-2"></span><span id="page-18-1"></span><span id="page-18-0"></span>Installation sur un bureau ou montage mural

#### Installation sur le bureau

L'installation de table du téléphone IP 53i consiste en deux pieds fixés à l'arrière du téléphone près des deux coins supérieurs. Les utilisateurs disposent de quatre angles d'inclinaison en tout pour personnaliser l'aspect de leur téléphone.

Montez chaque pied en insérant les tenons dans les encoches sur le socle du téléphone. Trois paires d'encoches ont été prévues à chaque coin du téléphone. Chaque pied utilise deux paires (1 et 2 ou 2 et 3) pour un positionnement d'obtenir des angles d'inclinaison différents. Les pieds peuvent en outre être inversés pour obtenir deux angles de vue supplémentaires.

Utilisez les secondes et troisièmes encoches depuis le haut pour un angle de plus haut. Pour un angle plus faible, utilisez les premières et secondes encoches depuis le haut. Appuyez ensuite le support sur le téléphone jusqu'à ce qu'il s'encastre avec un déclic.

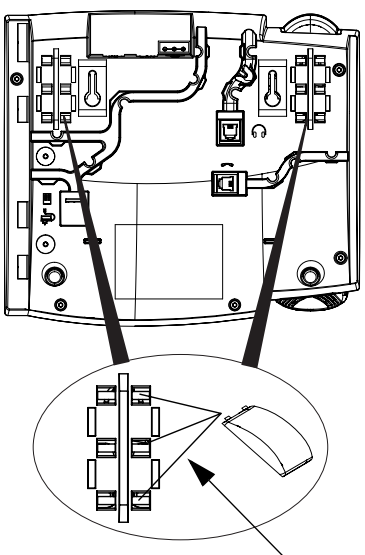

Trois emplacements pour les pieds pour personnaliser la hauteur du téléphone de bureau.

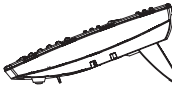

20.7 deg. Inclinaison

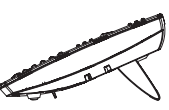

23.3 deg. Inclinaison

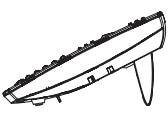

26.6 deg. Inclinaison

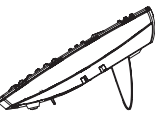

30.9 deg. Inclinaison

4 angles de vue en tout

<span id="page-19-0"></span>Le téléphone 53i IP est muni de deux trous pré-percés au dos du téléphone en vue de son montage mural. Utilisez le gabarit de perçage fourni pour définir et marquer les emplacements des perçages pour les vis de montage. Des chevilles seront nécessaires selon la nature du mur. Les vis et les chevilles sont livrées avec le téléphone.

Placez les trous de montage mural du téléphone par-dessus les têtes des vis dans le mur puis tirez vers le bas pour verrouiller le téléphone.

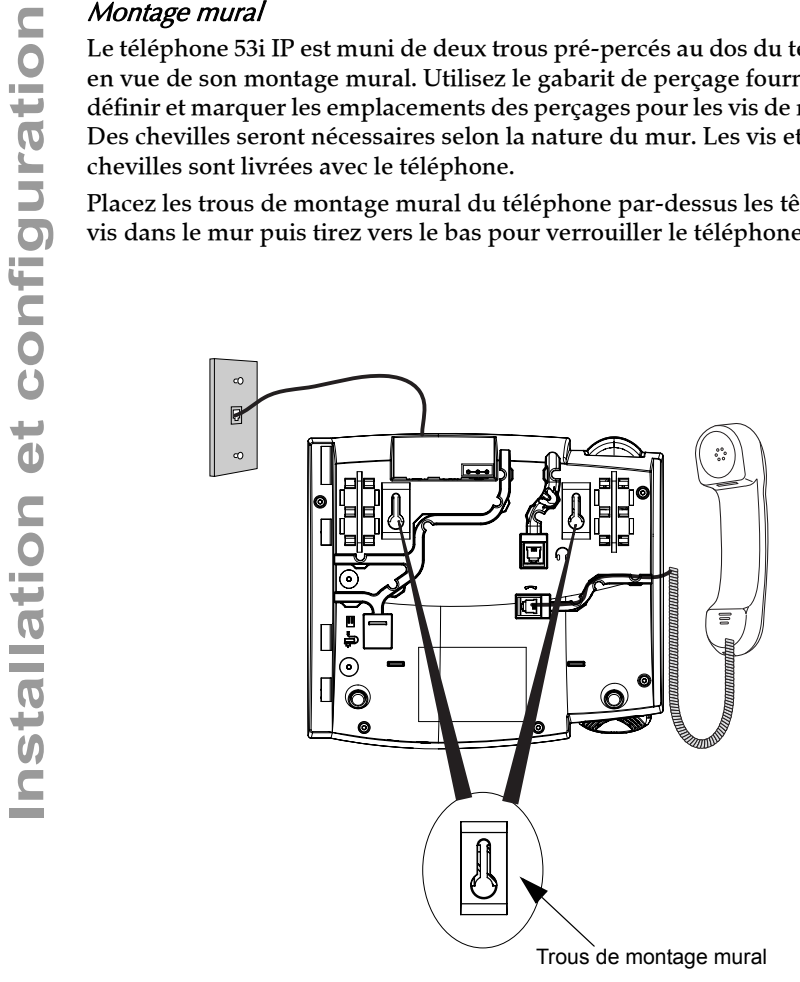

Note: Vous pouvez acheter un câble Ethernet court chez votre distributeur pour une installation murale. En outre, si votre réseau n'assure pas d'alimentation en ligne compatible if 802.3af et si vous fixez le 53i à un mur en utilisant un adaptateur d'alimentation en ligne PoE, vous préférerez éventuellement un autre câble Ethernet droit à celui qui est fourni.

#### <span id="page-20-1"></span><span id="page-20-0"></span>Insertion de l'étiquette des touches dans votre téléphone

Cette étiquette est prévue pour l'identification de 6 touches programmables.

- 1. Retirez la visière en plastique de la façade du téléphone en appuyant délicatement dessus puis en la faisant glisser vers le haut.
- 2. Placez l'étiquette dans son logement sur la façade du téléphone en utilisant les crans de plastique pour l'ajuster.
- 3. Glissez délicatement la visière en plastique dans les crans en haut du pavé des touches programmables en maintenant l'étiquette d'une main.

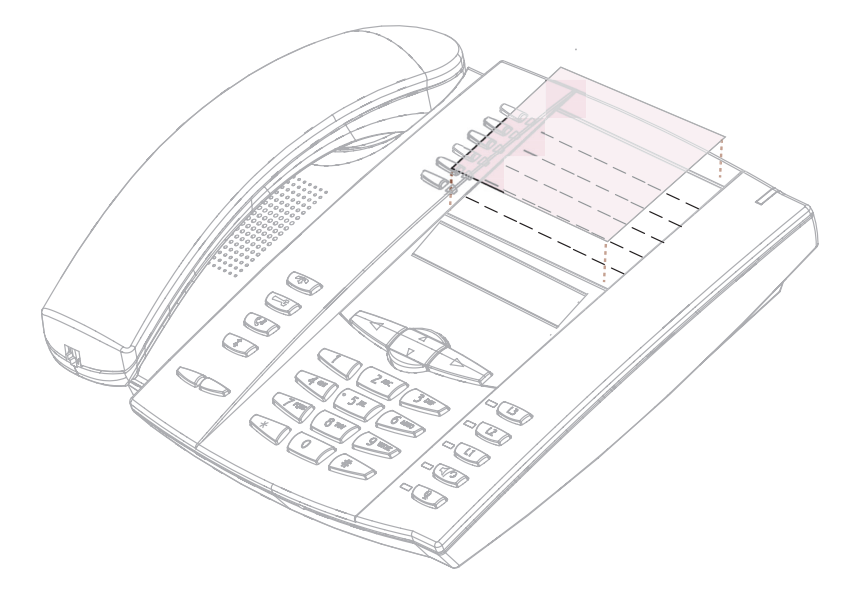

<span id="page-21-5"></span><span id="page-21-0"></span>Une liste d'options de configuration est accessible par le biais de la touche  $\equiv$ 

#### <span id="page-21-1"></span>Configuration de vos options

- **1.** . Appuyez sur la touche d'options  $\equiv$  du téléphone pour accéder à la liste des options.
- **2.** Pour accéder à une **option,** utilisez  $\Lambda$  et  $\nabla$  pour parcourir la liste ou appuyez sur le numéro correspondant à l'option.
- 3. Pour choisir une option, appuyez sur la touche Afficher, sur la touche ou sur le numéro qui correspond à l'option désirée.
- 4. Utilisez les touches afficheur pour modifier une option sélectionnée.
- 5. Appuyez sur la touche afficheur Terminer à tout moment pour quitter une option et enregistrer la modification
- 6. Appuyez sur la touche afficheur Annuler, sur la touche  $\langle \rangle$  ou sur le bouton  $\bf \bigcirc$  à tout moment pour quitter une option sans enregistrer la modification.

<span id="page-21-4"></span>Vous pouvez modifier les options suivantes sur le 53i:

#### Langue

Sélectionner la langue de votre choix pour l'affichage des invites et menus sur votre téléphone.

#### Note: Les langues prises en charge peuvent varier selon la configuration. Contactez votre administrateur de réseau pour la liste des langues disponibles.

#### Heure et date

**Personnalisation de votre téléphone**<br>
Une liste d'options de configuration est acces<br> **Configuration de vos options**<br>
1. Appuyez sur la touche d'options  $\overline{c}$  de vientes appuyez sur le numéro correspondant à l'or appuy Utilisez ces options pour régler l'heure locale sur le téléphone. Selon la configuration disponible, l'heure fixée peut être remplacée par l'heure de votre système téléphonique. Adressez-vous à votre administrateur de réseau en cas de problèmes.

#### <span id="page-21-3"></span>• Serveur horaire

Consultez votre administrateur réseau avant de modifier cette option.

Si l'option Serveur horaire est activée, l'afficheur indique l'adresse IP où le téléphone obtient les informations sur la date et l'heure du réseau. Le téléphone recherche le serveur horaire automatiquement chaque fois qu'il est initialisé. Si le serveur n'est ni localisé ni reconnu, le téléphone affiche l'adresse IP 0.0.0.0, et un horodatage qui ressemble à 1 jan 2000 12:00". Si l'option Serveur d'horaire est désactivée, l'écran indique « Heure réseau désactivée ». Vous pouvez désormais régler l'heure et la date manuellement sur votre téléphone.

#### <span id="page-21-2"></span>• Réglage de l'heure

Cette option indique l'heure du réseau si l'option Serveur d'horaire est activée. Elle permet aussi de régler l'heure manuellement.

Note: Si vous réglez l'heure manuellement, le téléphone ne tentera pas de synchroniser l'heure avec un serveur horaire avant son prochain redémarrage.

#### <span id="page-22-2"></span>• Format de l'heure

Choisissez le format horaire qui sera affiché sur votre téléphone (format 12h ou 24h).

#### <span id="page-22-0"></span>• Réglage de la date

Cette option indique la date du réseau si l'option Serveur horaire est activée. Elle permet aussi de régler la date manuellement.

Note: Si vous réglez la date manuellement, le téléphone ne tentera pas de synchroniser la date avec un serveur horaire avant son prochain redémarrage.

#### <span id="page-22-1"></span>• Format de la date

Choisissez dans la liste proposée le format qui sera utilisé pour représenter la date sur votre téléphone.

#### <span id="page-22-3"></span>• Fuseau horaire

Choisissez votre fuseau horaire. Sélectionnez votre pays dans une liste ou en entrant le code du pays (p. ex. CA) puis choisissez le fuseau horaire dans la liste de ce pays.

#### <span id="page-22-4"></span>• Heure d'été

<span id="page-22-7"></span>Cette option vous permet de spécifier l'heure d'été.

#### <span id="page-22-6"></span>Régler la sonnerie /kits de tonalités

Ces options permettent de personnaliser vos sonneries et kits de tonalités de progression d'appel pour votre téléphone

#### • Sonnerie

Utilisez la touche afficheur Modifier pour choisir l'une des cinq sonneries ou Silence et la touche de volume pour augmenter ou réduire le niveau du volume de la sonnerie.

#### • Sélect. tonalité

Appuyez sur la touche afficheur Modifier pour sélectionner l'un des sept kits de tonalités prédéfinis pour le téléphone afin de reproduire des tonalités de progression d'appel spécifiques au pays tels que la tonalité de ligne, la tonalité de retour d'appel, la tonalité d'occupation, la tonalité d'encombrement, le signal d'appel en absence et la cadence de sonnerie.

#### <span id="page-22-5"></span>Effacer message

Utilisez la touche afficheur Effacer pour arrêter le voyant de message en attente. Le voyant clignotera de nouveau dès que de nouveaux messages seront en attente.

#### • Réglage du contraste

Utilisez la touche afficheur Modifier pour visualiser huit réglages de contraste permettant d'éclairer ou d'assombrir l'affichage.

<span id="page-23-2"></span>Cette option active ou désactive le mode clavier interactif. Lorsque l'option Clavier interactif est activée, le téléphone 53i IP compose les numéros automatiquement et active le mode mains libres dès qu'une touche du clavier ou qu'une touche afficheur est actionnée. Quand le Clavier interactif est désactivé, lorsque vous composez un numéro alors que le

combiné est raccroché, le fait de décrocher ou d'appuyer sur (4/2)

déclenchera l'appel de ce numéro. Actionnez la touche afficheur Modifier pour activer ou désactiver le mode d'utilisation du clavier.

\*La disponibilité des fonctionnalités dépend de votre système téléphonique ou de votre fournisseur de services.

#### <span id="page-23-1"></span><span id="page-23-0"></span>Réglage audio

<span id="page-23-6"></span><span id="page-23-5"></span><span id="page-23-4"></span><span id="page-23-3"></span>Le 53i vous permet d'utiliser un combiné, un casque ou le dispositif mains libres pour passer ou recevoir des appels. Cette option offre différentes combinaisons de ces trois modes d'utilisation pour un maximum de souplesse dans le traitement des appels. Quatre choix sont disponibles:

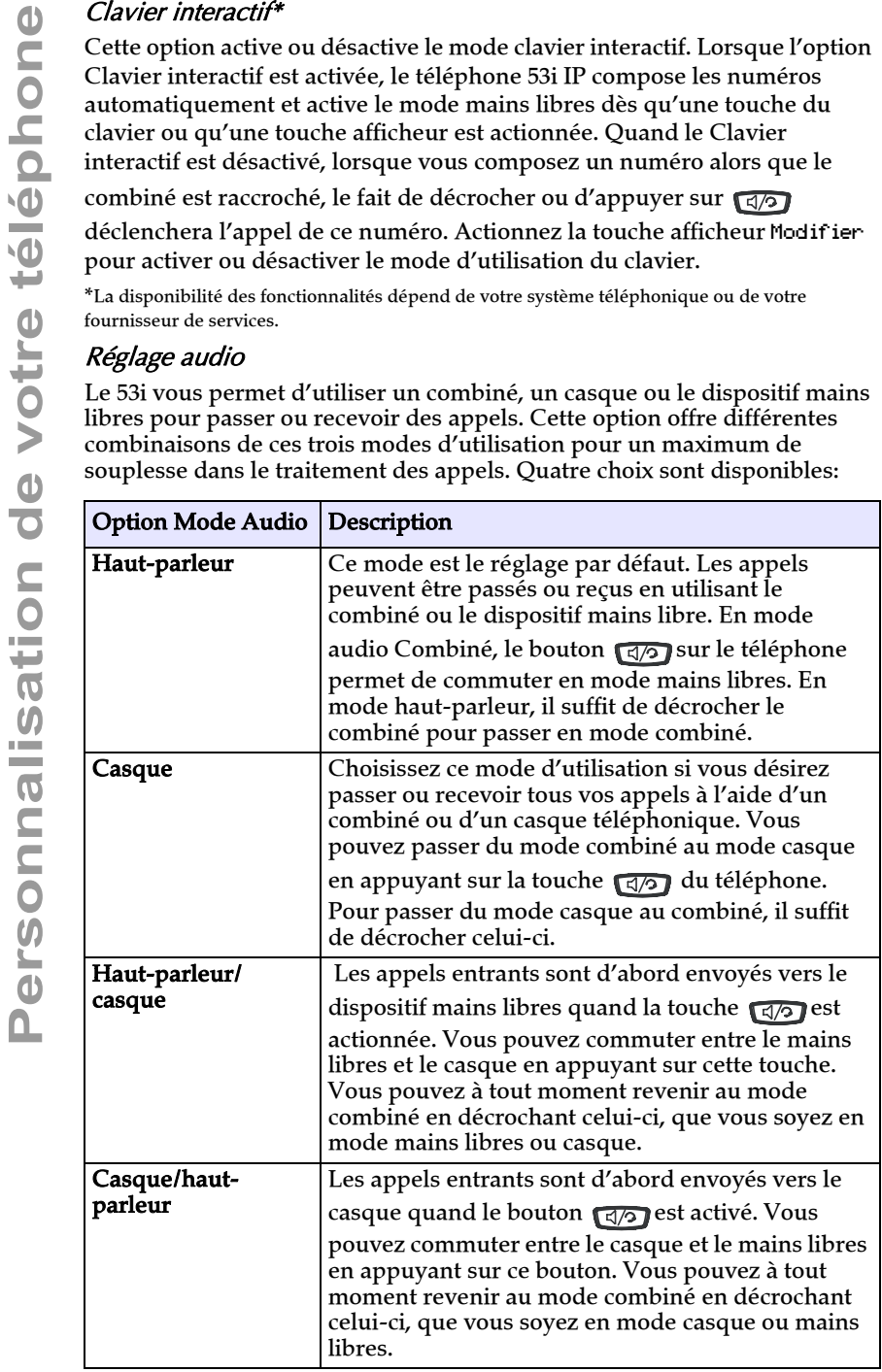

#### <span id="page-24-6"></span>Volume micro casque

Pour régler le volume du casque, appuyez sur Avancé après avoir sélectionné l'option audio puis sélectionnez le volume **Faible, moyen** ou fort.

#### <span id="page-24-3"></span>Renvoi d'appel

Cette option permet de renvoyer les appels destinés à votre téléphone. Utilisez les touches  $\wedge$  et  $\nabla$  pour passer d'un champ à l'autre en vue de programmer le numéro, le mode et le nombre de sonneries pour le renvoi d'appel. Le mode de renvoi d'appel pouvant être sélectionné comprend : Tous, pas de réponse, occupé pas de réponse ou inactif. Vous faites votre choix à l'aide des touches  $\leq$  et  $\geq$ .

#### <span id="page-24-4"></span>Réseau

Cette option est réservée à l'administrateur système et requiert un mot de passe. Voir le Guide administrateur du *téléphone IP SIP Aastra 53i, 55i, 57i, 57i CT* pour plus de détails.

#### <span id="page-24-2"></span>Paramètres SIP

Cette option est réservée à l'administrateur système et requiert un mot de passe. Voir le Guide administrateur du *téléphone IP SIP Aastra 53i, 55i, 57i, 57i CT* pour plus de détails.

#### <span id="page-24-0"></span>Etat du téléphone

Cette option vous permet:

- Visualiser votre état de réseau comprenant l'adresse IP et MAC de votre téléphone
- Visualiser la version de votre logiciel
- Redémarrer votre téléphone

Il existe une option réservée aux administrateurs permettant de rétablir la configuration d'usine du téléphone. Consultez votre administrateur système pour plus de détails.

#### <span id="page-24-1"></span>Mot de passe utilisateur.

<span id="page-24-5"></span>Cette option permet de modifier votre mot de passe utilisateur

#### Verrouillage du téléphone

Cette option permet de bloquer l'usage du téléphone par des personnes non autorisées. Quand il est verrouillé, il n'est pas possible de numéroter depuis le téléphone. Pour déverrouiller le téléphone, appuyez sur la touche  $\left[\right.\rightleftharpoons\right]$  puis entrez soit le mot de passe utilisateur, soit le mot de passe administrateur.

Note: Seuls les numéros d'urgence peuvent être appelés quand le téléphone est verrouillé. Les numéros d'urgence autorisés par défaut sont le 911, le 999, le 112 et le 110. Ces numéros peuvent être configurés via l'IU Web ou le fichier de configuration.

Modification: Pour verrouiller rapidement votre téléphone, appuyez sur la

touche  $\Box$  suivie de la touche  $\Box$ 

#### <span id="page-25-4"></span><span id="page-25-1"></span><span id="page-25-0"></span>Réglage du volume

Appuyer sur la touche de réglage du volume **and a**juste le volume d'écoute du combiné et du casque ainsi que le volume du haut-parleur et de la sonnerie.

- Pour régler le volume de la sonnerie, laissez le combiné dans son berceau et appuyez sur la touche de réglage du volume lorsque le téléphone n'a pas d'appel en cours. 10 réglages sont possibles pour la sonnerie, y-compris le mode Off. Le volume actuel de la sonnerie est temporairement affiché.
- Pour régler le volume du combiné, décrochez le combiné et appuyez sur la touche **la lorsque combiné est décroché.** Le volume du combiné reste au niveau sélectionné jusqu'à ce qu'il soit changé.
- Pour régler le volume du casque, appuyez sur la touche de volume quand le casque est activé (activez le casque avec  $\lceil \sqrt{q} \rceil$ ; assurez-vous que le mode audio casque est programmé). Le volume du casque reste au niveau sélectionné jusqu'à ce qu'il soit changé.
- Pour régler le volume du haut-parleur, appuyez sur la touche de volume **quand le haut-parleur est activé (activez le haut-parleur avec** s assurez-vous que le mode audio mains libres est programmé. Le haut-parleur conservera ce volume jusqu'à son prochain réglage.

#### <span id="page-25-5"></span><span id="page-25-2"></span>Voyants d'état (DEL)

La DEL Haut-parleur à côté de la touche  $\sqrt{a/\pi}$  et la DEL indicateur de message en attente en haut à droite de l'appareil fournissent des informations visuelles sur l'état de votre téléphone.

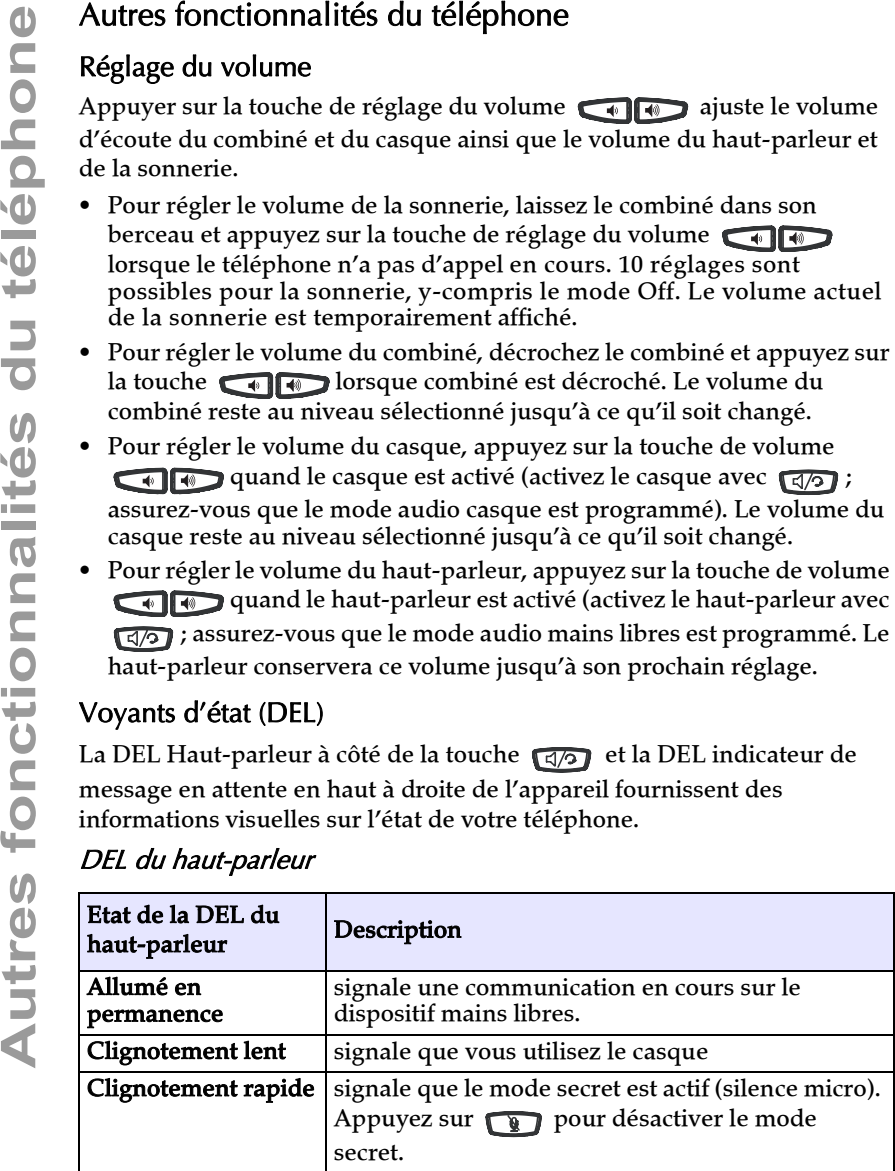

#### <span id="page-25-6"></span>DEL du haut-parleur

#### <span id="page-25-7"></span><span id="page-25-3"></span>MWI, indicateur de message en attente

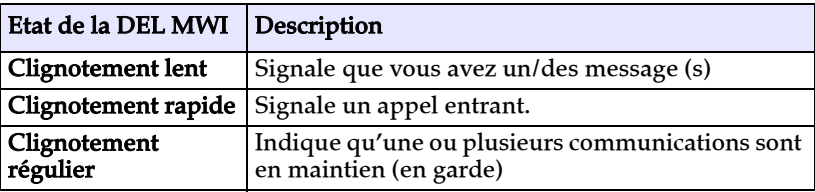

#### <span id="page-26-2"></span><span id="page-26-0"></span>Chronomètre

• Lorsque vous téléphonez ou répondez à un appel, le chronomètre indique la durée de l'appel.

## <span id="page-26-5"></span><span id="page-26-1"></span>Touches programmables

Le téléphone 53i dispose de 6 touches fixes programmables situées en haut à gauche de l'afficheur en façade. Ces touches sont programmables pour jusqu'à 6 fonctions.

Les fonctions suivantes sont les fonctions par défaut pour les touches programmables du téléphone IP 53i.

<span id="page-26-4"></span><span id="page-26-3"></span>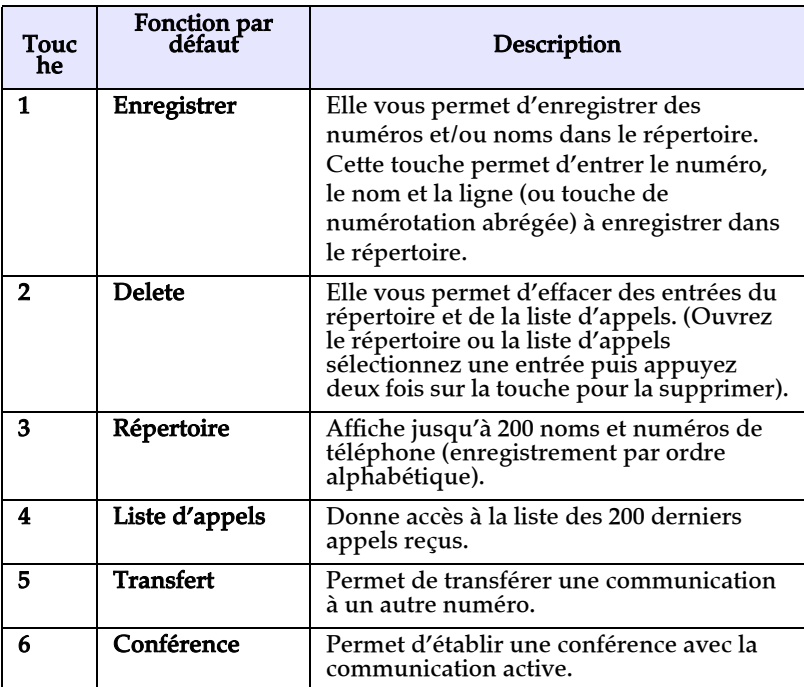

Elles peuvent aussi être configurées pour un accès rapide à des fonctionnalités telles que Rappel (\*69) ou Messagerie vocale.

Note: Les fonctions d'accès rapide telles que rappel et messagerie vocale doivent être configurées sur votre PBX pour pouvoir fonctionner sur votre téléphone.

Consultez votre administrateur système pour plus d'informations.

Utilisez l'interface utilisateur Web Aastra pour configurer la touche programmable.

Pour de plus amples informations sur la programmation des touches du téléphone IP 53i, voir le Guide utilisateur *Aastra 53i* .

<span id="page-27-3"></span><span id="page-27-0"></span>Le 53i dispose de 3 touches de fonctions d'appels et de ligne assorties chacune d'un voyant d'état. Des lignes et fonctions d'appels supplémentaires peuvent être définies sur votre téléphone sous des touches programmable.

Ces touches et voyants de ligne/fonctions d'appel représentent des lignes ou appels physiques pour votre poste. En appuyant sur une touche de ligne/de fonction d'appel, vous vous connectez à la ligne ou à l'appel qu'elle représente. Le voyant de ligne/d'appel indique l'état de cette ligne ou de cet appel.

Lorsque vous décrochez, le téléphone sélectionne automatiquement une ligne pour vous.

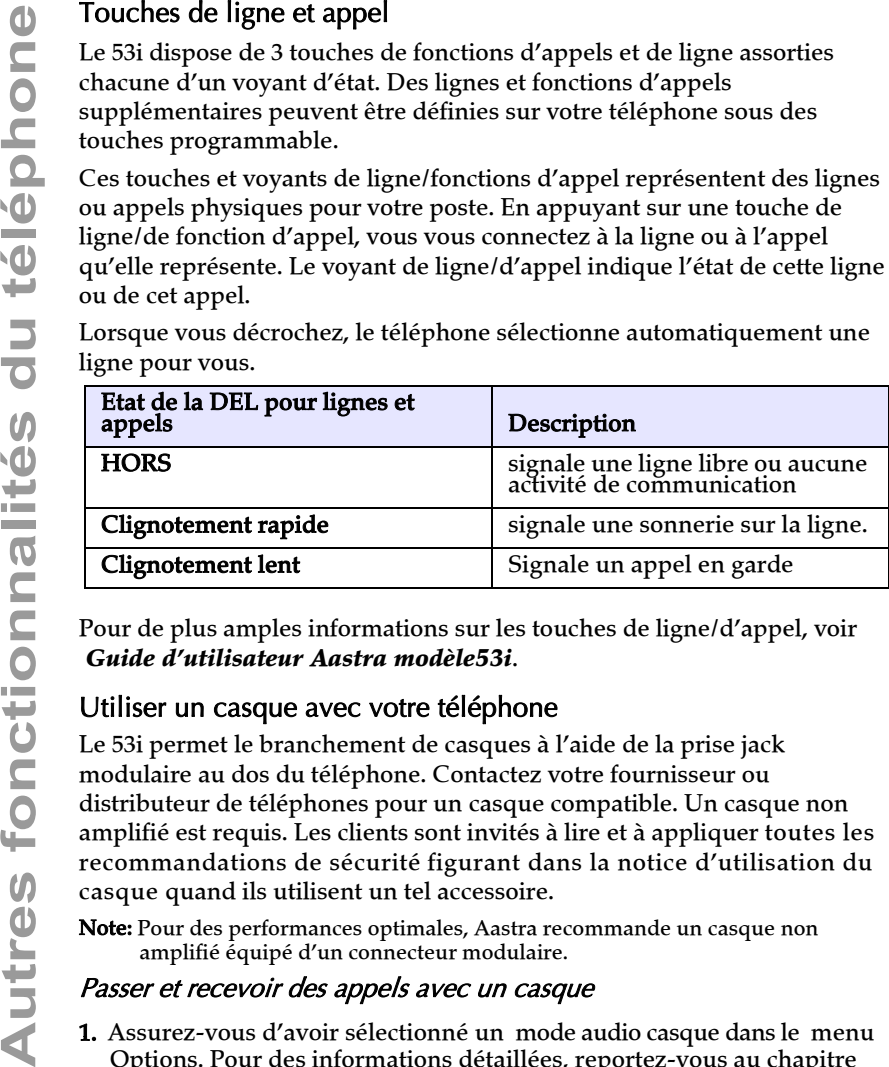

Pour de plus amples informations sur les touches de ligne/d'appel, voir  *Guide d'utilisateur Aastra modèle53i*.

#### <span id="page-27-1"></span>Utiliser un casque avec votre téléphone

Le 53i permet le branchement de casques à l'aide de la prise jack modulaire au dos du téléphone. Contactez votre fournisseur ou distributeur de téléphones pour un casque compatible. Un casque non amplifié est requis. Les clients sont invités à lire et à appliquer toutes les recommandations de sécurité figurant dans la notice d'utilisation du casque quand ils utilisent un tel accessoire.

Note: Pour des performances optimales, Aastra recommande un casque non amplifié équipé d'un connecteur modulaire.

#### <span id="page-27-2"></span>Passer et recevoir des appels avec un casque

- 1. Assurez-vous d'avoir sélectionné un mode audio casque dans le menu Options. Pour des informations détaillées, reportez-vous au chapitre ["Personnalisation de votre téléphone"](#page-21-0) à la [page 16](#page-21-0) .
- 2. Branchez le casque sur la prise.
- 3. Appuyez sur la touche **[46]** pour obtenir la tonalité ou répondre à un appel entrant. En fonction du mode audio sélectionné dans le menu Options, la tonalité ou un appel entrant seront reçus soit sur le casque, soit sur le dispositif mains libres.
- 4. Appuyez sur la touche  $\bullet$  pour terminer la communication.

## <span id="page-28-0"></span>Solutions de dépannage

#### Pourquoi le voyant ne s'allume-t-il pas avec un nouveau message vocal?

Votre système téléphonique ou fournisseur de services doit offrir le service "visuel" de message en attente pour que cette fonction soit opérationnelle. Consultez votre administrateur système pour plus d'informations.

#### Pourquoi mon combiné ne fonctionne-t-il pas?

Assurez-vous que le cordon du combiné est bien connecté au téléphone et au combiné. Pour plus de renseignements, voir le chapitre "Raccordement [d'un combiné ou d'un casque"](#page-17-0) à la [page 12](#page-17-0).

#### Pourquoi mon dispositif mains libres ne fonctionne-t-il pas?

Lorsque vous appuyez sur  $\sqrt{q}$  et que le voyant du haut-parleur clignote sans que vous n'entendiez la tonalité, cela signifie que l'option casque a été spécifiée pour configurer le téléphone en vue de l'usage du casque.

Appuyez une seconde fois sur  $\Box$ . Si le voyant s'éteint, cela signifie que le téléphone n'a été configuré que pour l'utilisation d'un casque ou d'un combiné. Si le voyant reste allumé en permanence et si vous entendez une tonalité constante, vous pouvez commuter entre le dispositif mains libres et le casque en appuyant sur  $\sqrt{a/\pi}$ . Voir le chapitre, ["Réglage audio"](#page-23-0) à la [page 18](#page-23-0) pour les instructions permettant de modifier la fonctionnalité Définir audio.

## Pourquoi mon afficheur n'indique-t-il rien?

Assurez-vous que votre téléphone est alimenté en courant. Si votre réseau ne fournit pas de courant en ligne par Ethernet, vous pouvez recourir à l'adaptateur d'alimentation PoE, accessoire optionnel, pour alimenter votre téléphone en courant localement par Ethernet. Pour plus de renseignements, reportez-vous au chapitre ["Connexion au réseau et à](#page-15-0)  [l'alimentation électrique"](#page-15-0) à la [page 10.](#page-15-0)

#### Pourquoi ne vois-je qu'une option alors que les guides d'installation et d'utilisation en mentionnent davantage?

L'écran du téléphone ne peut afficher qu'une option à la fois. Pour en voir davantage, appuyez sur le bouton  $\nabla$ .

## Pourquoi le téléphone bouge-t-il?

Assurez-vous que les câbles sont correctement insérés à travers du dos du téléphone comme cela est indiqué au chapitre ["Raccordement d'un](#page-17-0)  [combiné ou d'un casque"](#page-17-0) à la [page 12.](#page-17-0) Vérifiez que le support s'est correctement mis en place. Dans la mesure où les pieds peuvent être orientés dans deux sens différents pour obtenir quatre angles d'inclinaison différents du téléphone, veillez à ce que les deux pieds soient orientés dans le même sens et placés à la même position de chaque côté du téléphone.

Qu'est-ce qu'une touche programmable?<br>
Il existe six touches fixes 6 (programmables<br>
situées en haut à gauche de l'afficheur en fa<br>
auxquelles vous pouvez assigner des fonctions<br>
des exrices avancés assués par des tiers (u Il existe six touches fixes 6 (programmables pour jusqu'à 6 fonctions), situées en haut à gauche de l'afficheur en façade. Ce sont des touches auxquelles vous pouvez assigner des fonctions spécifiques ou un accès à des services avancés assurés par des tiers (utilisant par exemple des applications XML). Consultez le chapitre ["Touches programmables"](#page-26-1) à la [page 21](#page-26-1) ou référez vous à votre *Guide utilisateur Aastra, modèle 53i* pour plus d'informations.

## <span id="page-30-2"></span><span id="page-30-1"></span><span id="page-30-0"></span>Garantie limitée

Aastra Telecom garantit ce produit contre les défauts et dysfonctionnements durant une période d'un (1) an à partir de la date d'achat initiale. En cas de défaut ou de dysfonctionnement, Aastra procèdera gratuitement, selon son choix et à titre exclusif, soit à la réparation, soit au remplacement du téléphone s'il est renvoyé durant la période de garantie.

Les éventuelles pièces de rechange utilisées pour les réparations peuvent être des pièces révisées ou contenir des éléments révisés.

Si le remplacement du téléphone est nécessaire, celui-ci peut être remplacé par un appareil révisé du même aspect et de la même couleur. Si la réparation ou le remplacement d'un appareil défectueux ou dérangé est nécessaire au titre de cette garantie, celle-ci s'applique au téléphone réparé ou remplacé jusqu'à l'expiration d'un délai de 90 jours après la date de reprise ou d'envoi chez vous du matériel, ou jusqu'à la fin de la période de garantie initiale si celle-ci est ultérieure. Une preuve de la date d'achat initiale doit être fournie pour tous les téléphones retournés en vue d'une réparation sous garantie.

#### Exclusions

Aastra Telecom ne garantit pas la compatibilité de ses téléphones avec l'équipement d'un opérateur téléphonique particulier. Cette garantie ne couvre pas les dommages aux produits résultant d'une installation ou d'une utilisation inappropriée, du vieillissement, d'un accident, d'une négligence, d'un abus, d'une mauvaise utilisation, d'un incendie ou imputables aux éléments naturels tels que des tempêtes ou des inondations dès lors que le téléphone est en votre possession.

La responsabilité d'Aastra Telecom ne saurait être engagée pour un quelconque dommage résiduel ou indirect, incluant sans s'y limiter les préjudices ou dépenses découlant directement ou indirectement de l'utilisation faite par le client ou de l'incapacité d'utiliser ce téléphone à la fois séparément et en association avec d'autres équipements. Ce paragraphe ne s'applique toutefois pas aux préjudices indirects sous forme de dommage corporel subi par la personne dans le cas d'un téléphone utilisé ou acquis en priorité pour un usage personnel, familial ou domestique.

Cette garantie définit la totalité des responsabilités et obligations d'Aastra Telecom par rapport à la rupture de garantie ; les garanties présentement réservées ou limitées sont les seules garanties. Elles se substituent à toute autre garantie explicite et implicite à l'inclusion des garanties ou aptitudes pour des fonctions et qualités marchantes particulières.

#### Services de réparation sous garantie

Si le défaut intervient durant la période sous garantie;

#### **En Amérique du Nord,** , appelez le

1-800-574-1611 pour tout renseignement complémentaire.

**Dans les autres pays**, contactez le représentant de la marque pour des instructions en vue du retour.

Les éventuels frais de port seront à votre charge. Vous devez produire un justificatif d'achat si vous retournez ce téléphone pour un service sous garantie.

#### Service après la garantie

Aastra Telecom offre la poursuite de l'assistance et des réparations pour ce produit. Ce service assure la réparation ou le remplacement de votre produit Aastra Telecom selon la décision d'Aastra Telecom pour un montant défini. Les frais de port sont à votre charge. Pour toute information complémentaire et des instructions pour l'envoi;

574-1611. **Pour les** autres pays, contactez le représentant de la marque.

**En Amérique du Nord**, appelez notre numéro d'information pour le service: 1-800-<br>574-1611. **Pour les autres pays**, contactez le représentant de la marque.<br>Note: Les réparations de ce produit ne doivent être effectuées que **Note:** Les réparations de ce produit ne doivent être effectuées que par le fabricant et ses agents agréés ainsi que par d'autres prestataires légalement habilités. Cette restriction s'applique pendant et après la période de garantie. Une réparation par une personne non autorisée annulera la garantie.

## Index

## **A**

[Accessoires optionnels 3](#page-8-1) [Adaptateur d'alimentation 10](#page-15-2) [Alimentation en ligne 10,](#page-15-3) [11](#page-16-0) [audio, réglages 18](#page-23-1)

#### **C**

[Câble Ethernet 9,](#page-14-0) [10](#page-15-4) [Casque, raccordement 12](#page-17-1) [casque, téléphoner et recevoir des](#page-27-2)  appels 22 [Chronomètre 21](#page-26-2) [Clavier interactif 18](#page-23-2) [Combiné, raccordement 12](#page-17-2) [Connexion réseau, directe 8](#page-13-2) **D**

#### date

[Régler la date 17](#page-22-0) [Régler le format de l'heure 17](#page-22-1) [Description des touches 4](#page-9-1) **E**

[Eléments du téléphone 3](#page-8-2) [Etat du téléphone 19](#page-24-0) [Etiquette 15](#page-20-1)

#### **F**

[Fonctionnalités du téléphone 1](#page-6-3) **G**

[Garantie 25](#page-30-1)

#### **H**

**I**

Heure [Régler l'heure 16](#page-21-2) [Régler le format de l'heure 17](#page-22-2) [Régler le fuseau horaire 17](#page-22-3) [Régler le serveur horaire 16](#page-21-3) [Heure d'été 17](#page-22-4)

[Installation 5](#page-10-1) [posé sur table 13](#page-18-1) [Installation du support 13](#page-18-2) [Installation et configuration 8](#page-13-3) [Introduction 1,](#page-6-4) [25](#page-30-2) **L** [Langue 16](#page-21-4)

#### **M**

[Message en attente, suppression 17](#page-22-5) [Mode casque 18](#page-23-3) [mode casque/haut-parleur 18](#page-23-4) [Mode haut-parleur 18](#page-23-5) [mode haut-parleur/casque 18](#page-23-6) [Montage mural 14](#page-19-0) [Mot de passe utilisateur 19](#page-24-1) [MWI, indicateur de message en at](#page-25-3)tente (message waiting indicator) 20

#### **P**

[Paramètres de lignes 53i 22](#page-27-3) [Paramètres SIP 19](#page-24-2) [Personnalisation de votre télé](#page-21-5)phone 16 [PoE 3](#page-8-3) [Prise Ethernet murale 8](#page-13-4) **R** Raccordement [à l'alimentation électrique 10](#page-15-5)

[au réseau 10](#page-15-6) [d'un combiné ou d'un casque](#page-17-3)  12 [Réseau direct 8](#page-13-5) [réseau partagé 9](#page-14-1) [Raccordement réseau, partagé 9](#page-14-2) [Renvoi d'appel 19](#page-24-3)

Réseau [Configuration 19](#page-24-4)

#### **S**

[Sonnerie, réglage 17](#page-22-6) [Spécifications 1](#page-6-5) **T** [témoin 20](#page-25-3) [tonalités, réglage 17](#page-22-7) [Touche Effacer 6,](#page-11-0) [21](#page-26-3) [Touche Enregistrer 6,](#page-11-1) [21](#page-26-4) [Touches programmables 21](#page-26-5)

## Index

# **Index**

**V**

[Verrouiller le téléphone. 19](#page-24-5) [Volume du microphone, casque 19](#page-24-6) [Volume, réglage 20](#page-25-4) voyants ou DEL [Etat 20](#page-25-5) [Haut-parleur 20](#page-25-6) [MWI 20](#page-25-7)

Si vous avez toujours des problèmes après la lecture de ce Guide et du chapitre Dépannage, veuillez consulter notre site web www.aastra.com ou appeler le 1- 800-574-1611 pour une assistance technique.

© Aastra Telecom Inc. 2007 41-001157-01 Rev 01